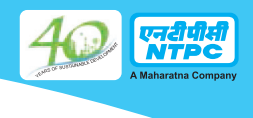

#### **NTPC Limited CIN: L40101DL1975GOI007966**

**Regd. Office :** NTPC Bhawan, SCOPE Complex, 7, Institutional Area, Lodi Road, New Delhi-110003 **Tel :** 011-2438 7333 Fax: 011-24361018. **Web :** www.ntpc.co.in **Email:** ntpccc@ntpc.co.in

# **ATTENDANCE SLIP**

### **40TH ANNUAL GENERAL MEETING TO BE HELD ON TUESDAY, 20TH SEPTEMBER, 2016 AT 10.30 A.M.**

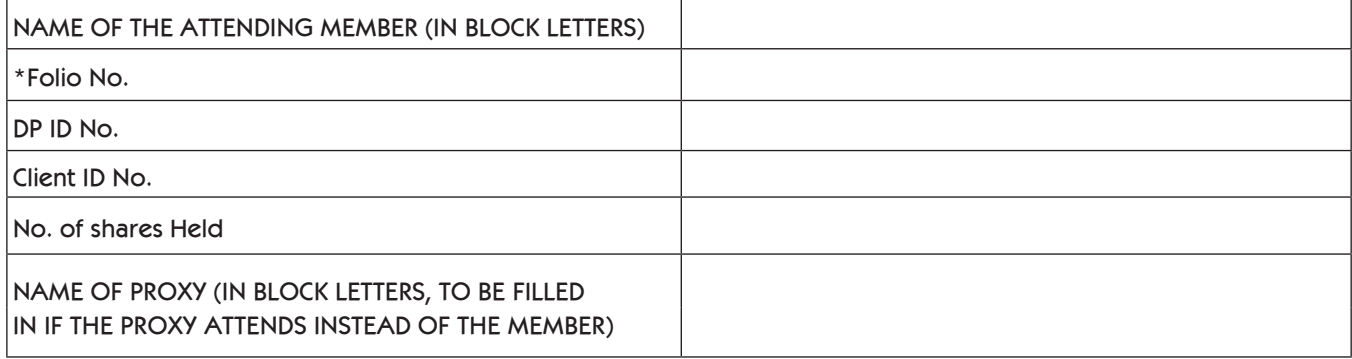

I, hereby record my presence at the 40<sup>th</sup> Annual General Meeting of the Company held on TUESDAY, 20<sup>TH</sup> SEPTEMBER, 2016 at Manekshaw Centre, Parade Road, New Delhi – 110 010.

Signature of Member/ Proxy

\*Applicable in case of shares held in Physical Form.

**NOTES:**

- 1. The attendance slip should be signed as per the specimen signature registered with Karvy Computershare Private Limited, Registrar & Transfer Agent (RTA)/ Depository Participant (DP). Such duly completed and signed Attendance Slip(s) should be handed over at the RTA counter(s) at the venue against which RTA will provide admission card. Entry to the hall will be strictly on the basis of admission card as provided by RTA. **Members in person and Proxy holders may please carry photo-ID card for identification/verification purposes.**
- 2. Shareholder(s) present in person or through registered proxy shall only be entertained.
- **3. Due to strict security reasons mobile phones, briefcases, eatables and other belongings are not allowed inside the Auditorium. Shareholder(s)/proxy holder(s) will be required to take care of their belonging(s).**
- **4. No gifts will be distributed at the Annual General Meeting.**

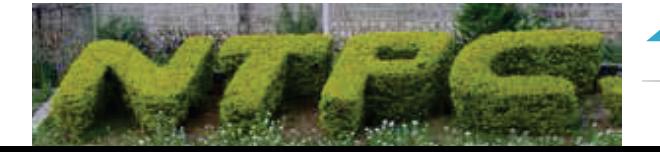

40th Annual Report 2015-16

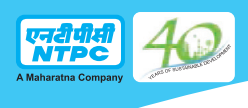

**NOTES**

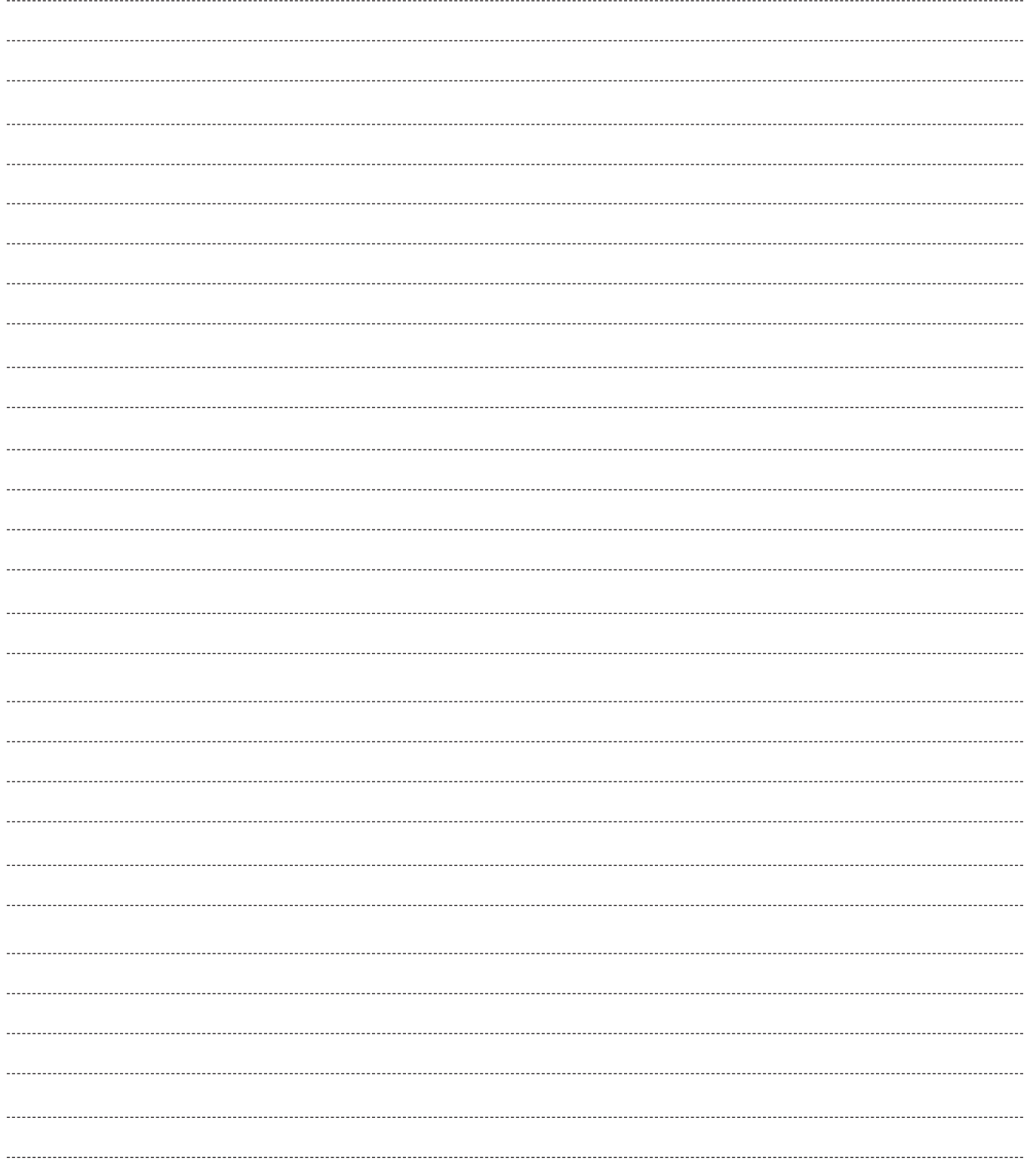

396

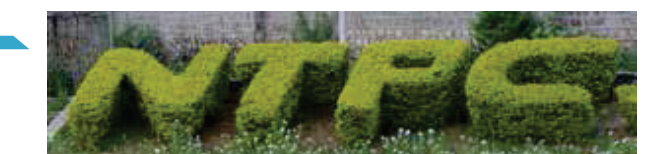

#### **NTPC Limited CIN: L40101DL1975GOI007966**

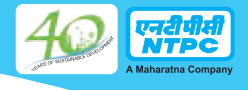

**Regd. Office :** NTPC Bhawan, SCOPE Complex, 7, Institutional Area, Lodi Road, New Delhi-110 003

**Tel :** 011-2438 7333 **Fax:** 011-2436 1018 **Web :** www.ntpc.co.in **Email:** ntpccc@ntpc.co.in

#### **FORM OF PROXY**

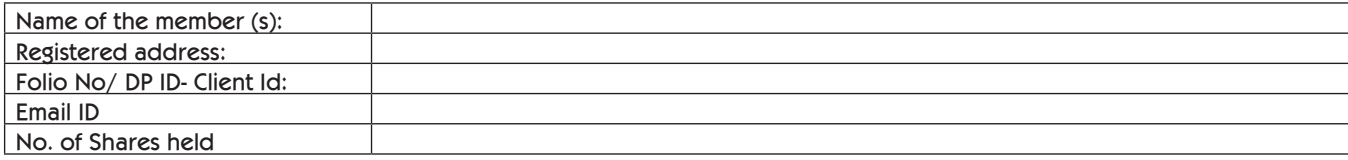

I/We, being the member (s) of …………. shares of the above named company, hereby appoint:

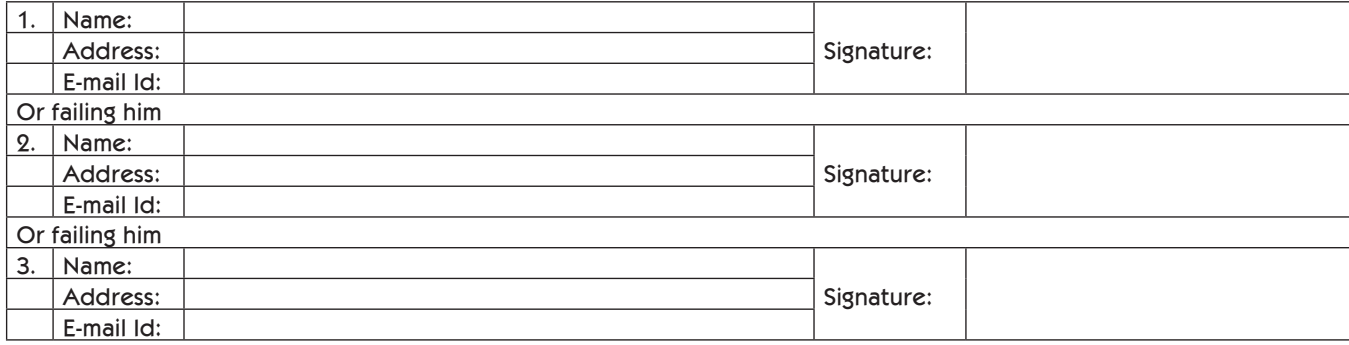

as my/our proxy to attend and vote (on a poll) for me/us and on my/our behalf at the Annual General Meeting of the company, to be held on Tuesday, 20th September, 2016 at Manekshaw Centre, Parade Road, New Delhi – 110 010 and at any adjournment thereof in respect of such resolutions as are indicated below:

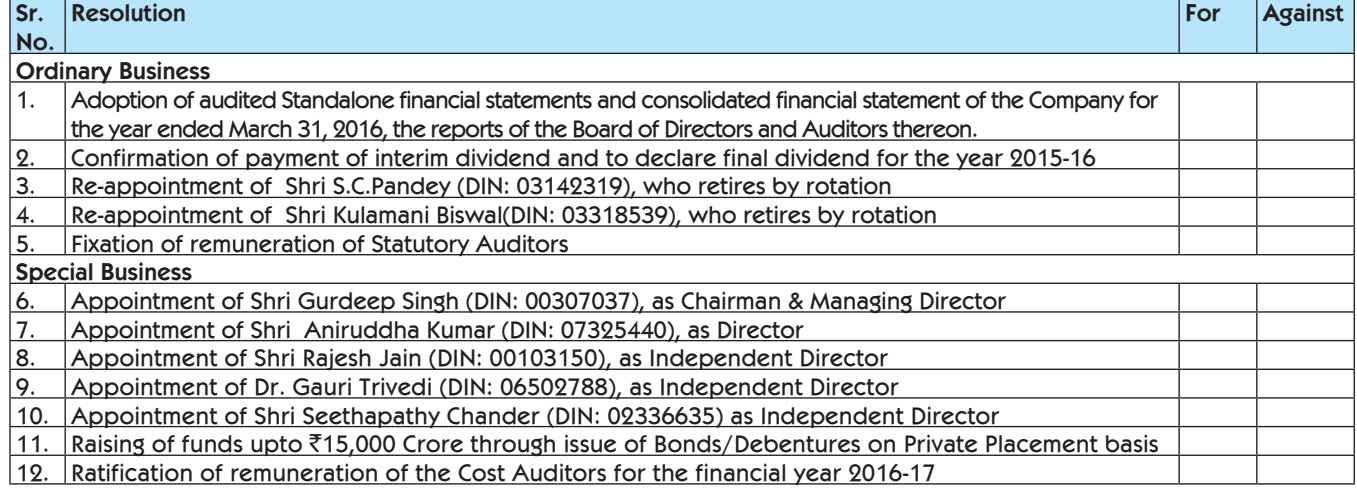

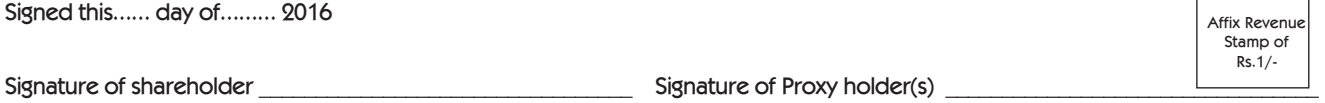

**NOTES:**

- 1. This form of proxy in order to be effective should be duly completed and deposited at the Registered Office of the Company, not less than 48 hours before the commencement of the meeting.
- 2. The Proxy Form should be signed across the stamp as per specimen signature registered with the R&TA/Depository Participant (DP).
- 3. Please put 'X' in the appropriate column against the resolutions indicated in the Box. If you leave the 'For' or 'Against' column blank against any or all the resolutions, your Proxy will be entitled to vote in the manner as he/she thinks appropriate.
- 4. Appointing a proxy does not prevent a member from attending the meeting in person, if he so wishes. 5. In the case of joint holders, the signature of any one holder will be sufficient, but names of all the joint holders should be stated.

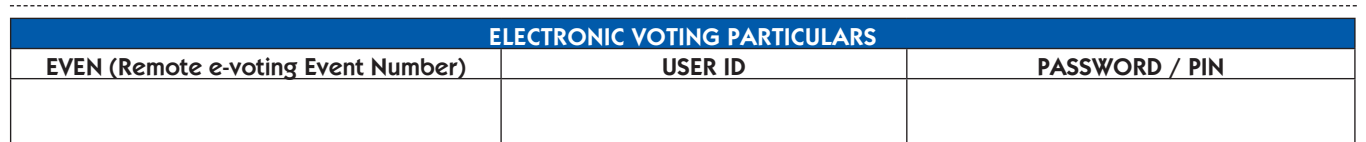

397

Note: Please read instructions given overleaf carefully before voting electronically.

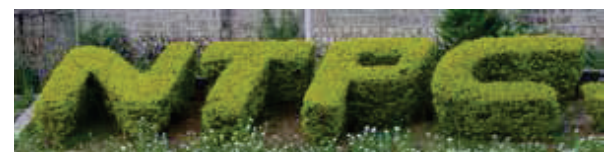

## 40th Annual Report 2015-16

**Form of Proxy**

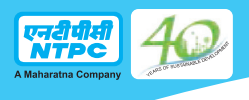

#### **The instructions and other information relating to Remote e-voting are as under:**

- 1. Remote e-voting: In compliance with the provisions of Section 108 of the Companies Act, 2013, read with Rule 20 of the Companies (Management and<br>Administration) Rules, 2014, as amended and the provisions of Regulation 4 (Remote e-voting).
	- **(A) In case a Member receives an email from Karvy [for Members whose email IDs are registered with the Company/Depository Participants (s)]:**
		- Launch internet browser by typing the URL: https://evoting.karvy.com.
- ii. Enter the login credentials (i.e. User ID and password). In case of physical folio, User ID will be EVEN (E-Voting Event Number) xxxx followed<br>by folio number. In case of Demat account, User ID will be your DP ID a e-voting, you can use your existing User ID and password for casting your vote.
	- iii. After entering these details appropriately, click on "LOGIN".
	- iv. You will now reach password change Menu wherein you are required to mandatorily change your password. The new password shall comprise of minimum 8 characters with at least one upper case (A- Z), one lower case (a-z), one numeric value (0-9) and a special<br>character (@,#,\$, etc.,). The system will prompt you to change your password and update your strongly recommended that you do not share your password with any other person and that you take utmostcare to keep your password confidential.
	- v. You need to login again with the new credentials.
	- vi. On successful login, the system will prompt you to select the "EVENT" i.e., 'Name of the Company"
- vii. On the voting page, enter the number of shares (which represents the number of votes) as on the Cut-off Date under "FOR/AGAINST" or<br>alternatively, you may partially enter any number in "FOR" and partially "AGAINST" bu
	- viii. Members holding multiple folios/demat accounts shall choose the voting process separately for each folio/demat accounts.
	- ix. Voting has to be done for each item of the notice separately. In case you do not desire to cast your vote on any specific item, it will be treated as abstained.
	- x. You may then cast your vote by selecting an appropriate option and click on "Submit".
- xi. A confirmation box will be displayed. Click "OK" to confirm else "CANCEL" to modify. Once you have voted on the resolution (s), you will not<br>.(be allowed to modify your vote. During the voting period, Members can l
	- xii. Corporate/Institutional Members (i.e. other than Individuals, HUF, NRI etc.) are also required to send scanned certified true copy (PDF Format) of the Board Resolution/Authority Letter etc., together with attested specimen signature(s) of the duly authorised representative(s),<br>to the Scrutinizer at email scrutinizer\_ntpc@yahoo.in with a copy marked to evot
	- **(B) In case of Members receiving physical copy of Notice [for Members whose email IDs are not registered with the Company/Depository Participants (s)]:**
		- E-Voting Event Number XXXX (EVEN), User ID and Password is provided in the Attendance Slip.
- ii. Please follow all steps from Sl. No. (i) to (xii) above to cast your vote by electronic means.<br>Yoting at AGM: The Members who have not cast their vote through Remote e-voting can exercise
- 2. **Voting at AGM:** The Members, who have not cast their vote through Remote e-voting can exercise their voting rights at the AGM. The Company will make necessary arrangements in this regard at the AGM Venue. The facility for voting through ballot shall be made available at the Meeting. Members<br>who have already cast their votes by Remote e-voting are eligible to atten again in the Meeting.
- 3. A Member can opt for only single mode of voting i.e. through Remote e-voting or voting at the AGM. If a Member casts votes by both modes then voting done through Remote e-voting shall prevail and vote at the AGM shall be treated as invalid.

#### **OTHER INSTRUCTIONS**

- 1. In case of any query and/or grievance, in respect of voting by electronic means, Members may refer to the Help & Frequently Asked Questions<br>(FAQs) and E-voting user manual available at the download section of https://ev Nanakramguda, Hyderabad - 500 032 or at evoting@karvy.com or phone no. 040 – 6716 1500 or call Karvy's toll free No. 1-800-34-54-001 for any further clarifications.
- 2. You can also update your mobile number and e-mail id in the user profile details of the folio which may be used for sending future communication(s).
- 3. The remote e-voting period commences on **September 16, 2016 (9:00 A.M. IST)** and ends on **September 19, 2016 (5:00 P.M.IST).** During this period, Members of the Company, holding shares either in physical form or in dematerialized form, as on the cut-off date of September 13, 2016, may cast their<br>votes electronically. A person who is not a Member as on the cut-off da module shall be disabled for voting thereafter. Once the vote on a resolution(s) is cast by the Member, the Member shall not be allowed to change it subsequently.
- 4. The voting rights of Members shall be in proportion to their share of the paid up equity share capital of the Company as on the **cut-off date i.e. September 13, 2016.**
- 5. The scrutinizer will, after the conclusion of e-voting at the meeting, scrutinize the votes cast at the Meeting and votes cast through remote e-voting,<br>make a consolidated Scrutinizer's Report and submit the same to the placed on the website of the Company, www.ntpc.co.in and on Karvy at https://evoting.karvy.com. The result will simultaneously be communicated to the Stock Exchanges.
- 6. The Board of Directors have appointed Shri Naresh Kumar Sinha, Practising Company Secretary, M/s. Kumar Naresh Sinha & Associates as scrutinizer for conducting the voting / poll and remote e-voting process in a fair and transparent manner.
- 7. Subject to receipt of requisite number of votes, the resolutions proposed in the Notice shall be deemed to be passed on the date of Meeting, i.e. Tuesday, September 20,2016.
- 8. In case a person has become a Member of the Company after dispatch of AGM Notice but on or before the cut-off date for E-voting i.e., September 13, 2016, he/she may obtain the User ID and Password in the manner as mentioned below :
	- i. If the mobile number of the member is registered against Folio No./ DP ID Client ID, the member may send SMS: MYEPWD <space> E-Voting Event
		- Number+Folio No. or DP ID Client ID to 9212993399 Example for NSDL: MYEPWD <SPACE> IN12345612345678<br>Example for CDSL: MYEPWD <SPACE> 1402345612345678 MYEPWD <SPACE> 1402345612345678 Example for Physical: MYEPWD <SPACE> XXXX1234567890
	- If e-mail address or mobile number of the member is registered against Folio No. / DP ID Client ID, then on the home page of https://evoting.karvy. com, the member may click "Forgot Password" and enter Folio No. or DP ID Client ID and PAN to generate a password.
	- iii. Member may call Karvy's toll free number 1800-3454-001.
- iv. Member may send an e-mail request to evoting@karvy.com. However, Karvy shall endeavour to send User ID and Password to those new Members whose mail ids are available. \*\*\*\*\*

40th Annual Report 2015-16

398

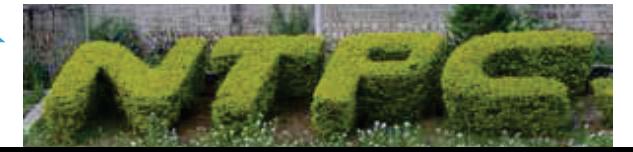

**Form of Proxy**